## **Benutzergruppen anlegen und verwalten**

Benutzergruppen rationalisieren die Verwaltung von Benutzern mit gemeinsamen Einstellungen bzw. Berechtigungen. Auf TightGate-Pro können beliebige Gruppen definiert und anschließend einzelne Benutzer diesen Gruppen zugeordnet werden. Die Arbeit mit Benutzergruppen erfolgt als Administrator *maint* unter dem Menüpunkt **Gruppenverwaltung**.

Benutzergruppen auf TightGate-Pro dienen nur der zeitgleichen Konfiguration mehrerer Benutzerkonten, hierüber vorgenommene Einstellungen werden immer auf die einzelnen Benutzerkonten übertragen. Benutzergruppen wirken nicht als Schablonen für Berechtigungssätze, die an die Gruppeneigenschaft gebunden sind. Dies bedeutet beispielsweise, dass über eine Gruppe erteilte Berechtigungen bei den betreffenden Benutzerkonten erhalten bleiben, auch wenn die Gruppe anschließend gelöscht wird. Gruppenberechtigungen können durch eine nachfolgende Einzelkonfiguration überschrieben werden und umgekehrt. Grundsätzlich hat die jeweils letzte Konfiguration eines Benutzerkontos Bestand, unabhängig vom Weg der Einstellung. Es empfiehlt sich daher eine abgestufte Verfahrensweise von systemweiten Einstellungen über Gruppeneinstellungen hin zur Einzelkonfiguration von Benutzerkonten, um Konfigurationsfehler zu vermeiden.

Im Folgenden wird die Funktionalität der Gruppenverwaltung beschrieben:

- Gruppe anlegen und Gruppenname vergeben erfolgt mittels **Neue Gruppe**. Wird eine Gruppe nicht mehr benötigt, kann sie über den Menüpunkt **Gruppe entfernen** gelöscht werden. **Achtung:** Nach dem Löschen einer Gruppe bleiben die Gruppenberechtigungen auf die enthaltenen Benutzerkonten erhalten! Ist dieses Verhalten unerwünscht, sollten die Berechtigungen zunächst in der Gruppe für alle inkludierten Benutzerkonten wunschgemäß geändert werden, bevor die Gruppe gelöscht wird.
- Benutzer hinzufügen: Über den Menüpunkt **Benutzer in Gruppe** es können beliebig viele Benutzer zu einer Gruppe hinzugefügt werden. Auch der umgekehrte Weg kann über den Menüpunkt **Gruppe zu Benutzer** beschritten werden.
- Rechte zuweisen: Sind die Benutzer den Gruppen zugeordnet, können der Gruppe (und damit allen ihr zugehörigen Benutzern) nach Wunsch Rechte zugeteilt werden. Hierzu besteht in den meisten Menüoptionen, in denen sich die Eigenschaften einzelner Benutzerkonten bearbeiten lassen, die Möglichkeit der Bearbeitung von Benutzergruppen.
- Gruppenmitgliedschaften kopieren: Sofern Mitglieder einer Gruppe in eine andere Gruppe kopiert werden sollen, so ist dies über den Menüpunkt **Kopiere Mitgliedschaften** möglich. Es wird zuerst die Zielgruppe ausgewählt, anschließend noch die Quellgruppe. Nach der Auswahl der Quellgruppe öffnet sich eine Liste aller in der Quellgruppe befindlichen Kennungen, aus denen die zu kopierenden ausgewählt werden können. Ist die Auswahl abgeschlossen, wird diese mit **OK** bestätigt und das Kopieren automatisch durchgeführt.

## Sonderfall Schleusengruppen

Es gibt in TightGate-Pro die Möglichkeit als Administrator *config* unter dem Menüpunkt **Systemvorgaben > Transfer-MIME-Typen-Gruppen** eine Anzahl vordefinierter Gruppen anzulegen und diese mit Berechtigungen für die Dateischleuse zu versehen. Diese Gruppen sind in erster Linie für die Benutzerverwaltung per Active-Directory vorgesehen, können aber auch in der Gruppenverwaltung von TightGate-Pro verwendet werden. Durch die Anlage von Schleusengruppen als Administrator *config* werden diese automatisch im System angelegt. Legt *config* z. B. 3 **Transfer-MIME-Typen-Gruppen** an, so stehen diese im TightGate-Pro als **tgtransfer1**,

**tgtransfer2** und **tgtransfer3** zur Verfügung. Die Anzahl der Gruppen ist abhängig von den Vorgaben als *config* und folgt immer dem Schema dass die Nummer der Gruppe dem Präfix **tgtransfer** angehangen wird → **tgtranfer[Nummer]**. Sofern die Gruppen als *config* angelegt wurden können diese auch als *maint* angelegt und verwendet werden.

Alle Einstellungen werden ohne Neustart sofort wirksam.

From: <https://help.m-privacy.de/>-

Permanent link: **<https://help.m-privacy.de/doku.php/tightgate-pro:benutzerverwaltung:benutzergruppen>**

Last update: **2021/10/28 07:56**

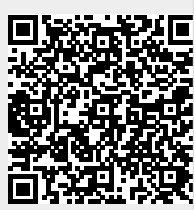